## **大阪府行政オンラインシステムを使った オンライン申請の場合の事前確認書アップロード方法**

## **●「添付書類:その他」の入力画面で「事前確認書」の画像ファイルを アップロードする**

(例)第4期 大阪府営業時間短縮協力金【大阪府内(大阪市内除く)対象】支給申請画面

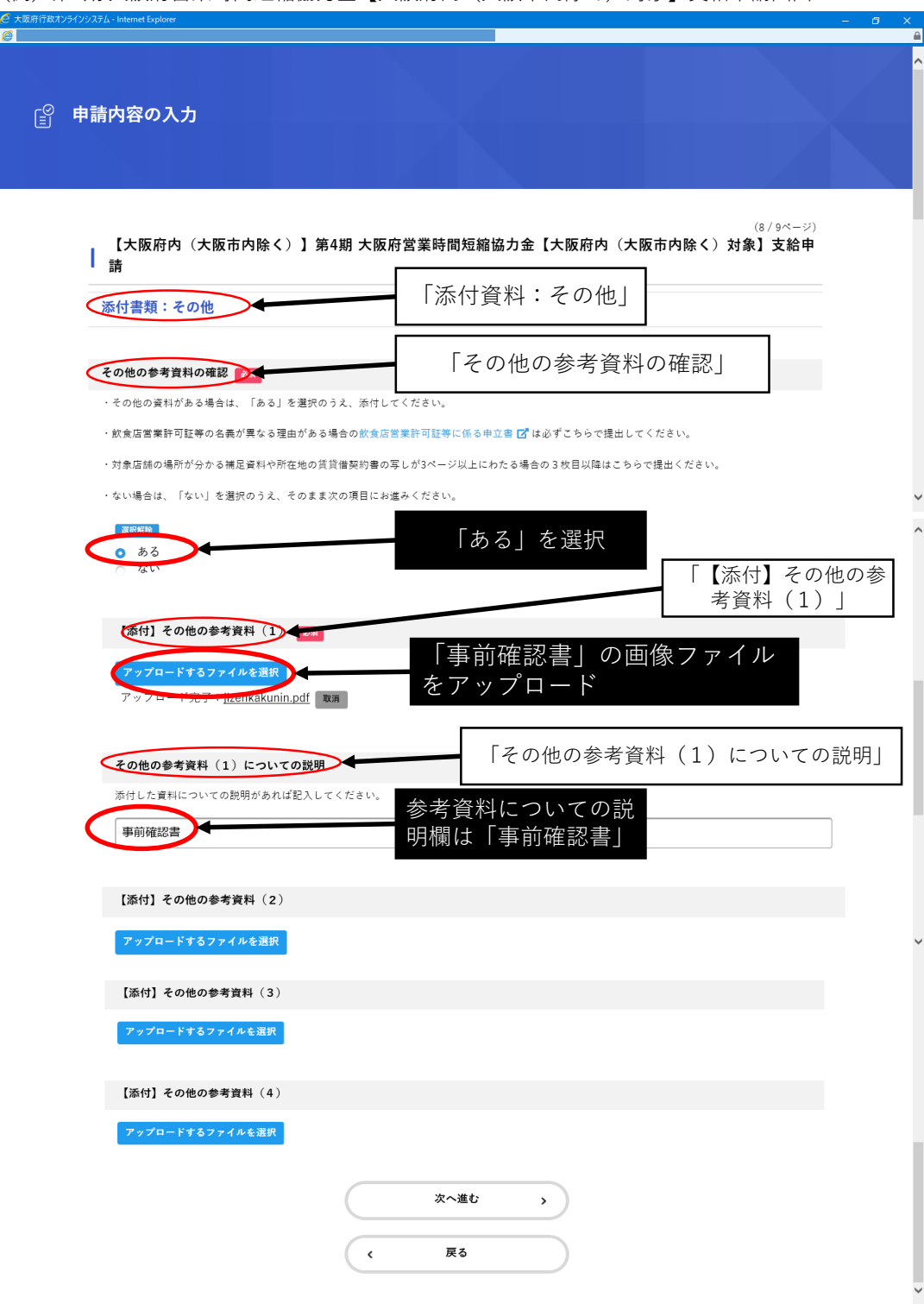